# **3D Printing Of Geometric Shapes**

### From Processing Code to Model Slicing and 3D Printing Considerations

Ryan Kurtz - 11/15/2021 RKurtz@Amherst.edu

# **Preparing Processing For 3D Object Exporting**

- 1. **Install** the OBJExport library
	- a. In Processing go to Sketch -> Import Library -> Add library -> Search for "OBJExport" -> Install
- 2. **Import** the OBJExport library into your code
	- a. In Processing go to Sketch -> Import Library (select OBJExport) This puts the line "import nervoussystem.obj into the top of the code.
	- b. Before any draw commands add the the command beginrecord("nervoussystem.obj.OBJExport", "*filename.obj");*
	- c. After all draw commands add the command "endRecord();"
- 3. **Save** your Code then **run** the code with the beginRecord() and EndRecord() commands in the proper place.
- 4. You now have an .obj file of your 3D object!
- 5. **Send** this .obj file to [rkurtz@amherst.edu](mailto:rkurtz@amherst.edu) with your full name and choice of material color (Blue/Green/Clear/Red)

# **.OBJ Files and converting them to .GCODE**

- 1. .obj files must be converted to the .gcode file format to be 3D printed
	- a. .obj files contain data about 3D objects including 3D coordinates, texture maps, polygonal face data and other details.
	- b. .gcode is a file that details a tool path and other parameters pertinent to 3D printing, CNC machining and other additive/subtractive manufacturing technologies.
- 2. Processing a .obj file (or any other 3D model file) into a .gcode is done through a "Slicer" program.

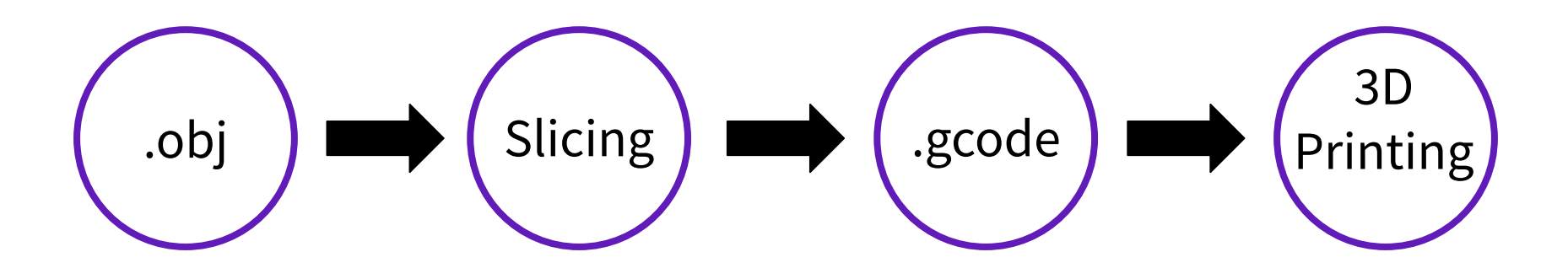

# **Slicing Considerations**

- 1. Many slicing programs available
	- a. Slic3r -> PrusaSlicer
	- b. Cura (Ultimaker)
	- c. IdeaMaker (Raise3D)
	- d. Simplify3D

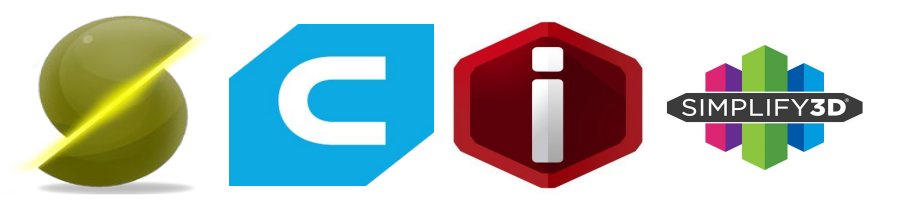

2. Primary FDM (Fused Deposition Modeling) printing setting to consider

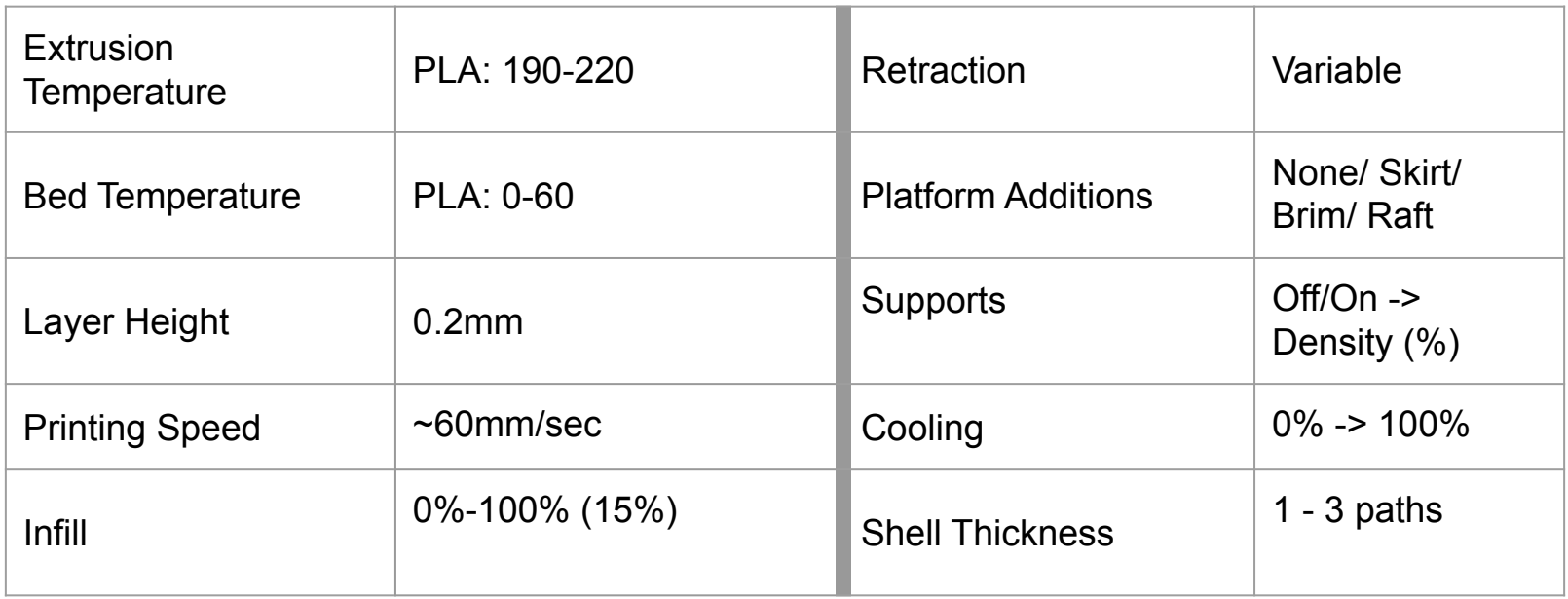

# **3D Printing Technologies on Campus**

#### **Creality Ender 3 Pro (FDM)**

- 220x220x250mm build volume
- Flexible magnetic bed
- Nozzle temperature up to 240°C
- Bed temperature up to 110℃
- 0.1-0.3mm layer height

### **Raise3D E2 (FDM)**

- 220x220x250mm build volume
- Flexible magnetic bed
- Nozzle temperature up to 240<sup>°</sup>C
- Bed temperature up to 110°C
- 0.1-0.3mm layer height
- Independant Dual Extrusion
- Remote operation via cloud platform

#### **Elegoo Saturn (SLS)**

- 192x120x200mm build volume
- UV curing at 405nm in ~3sec
- 0.05-0.1mm layer

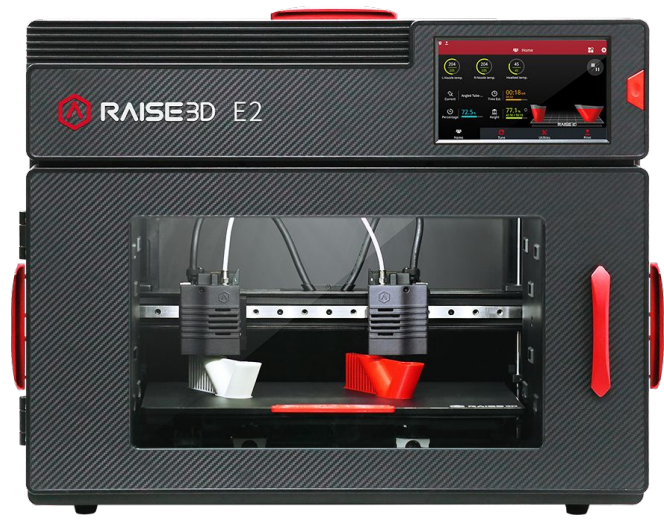

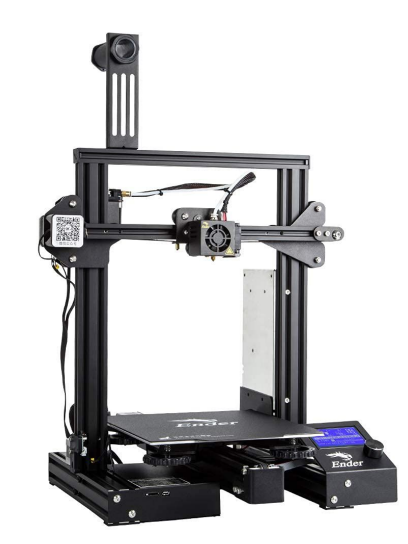

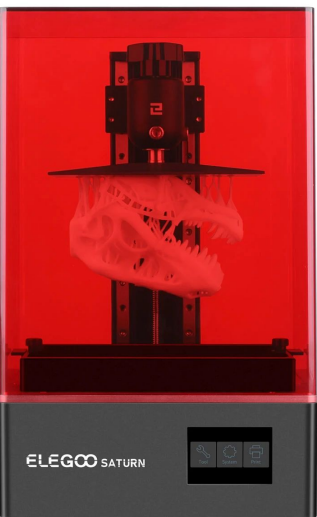

### **The Project in a nutshell...**

- 24 Cubes 12 clear translucent, 4 blue translucent, 4 red translucent, 4 green translucent
- 12 student designed geometries
- 1 Name cube with all participants names embedded
- LED lighting for pizzaz

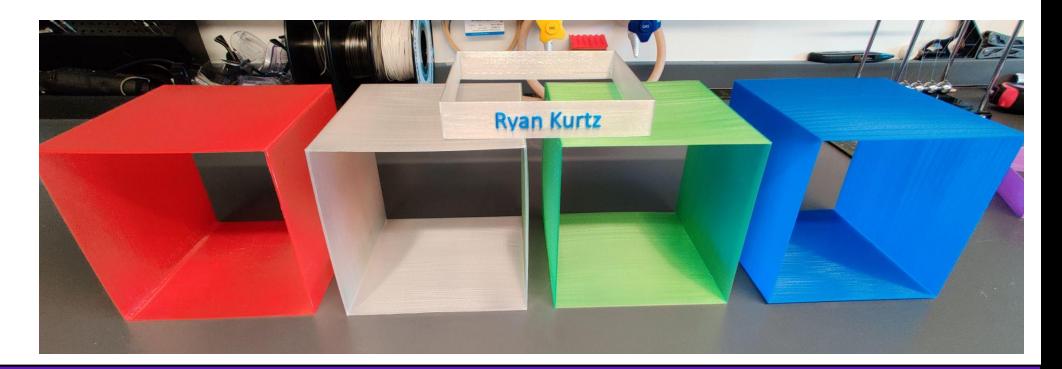

**Questions or thoughts about the project? Questions on 3D printing in general? Future project ideas?**